Espace pédagogique de l'académie de Poitiers > Mathématiques > Enseigner > Ressources par dispositif et thème d'enseignement > Algorithmique

<http://ww2.ac-poitiers.fr/math/spip.php?article703> - Auteur : William Laidet

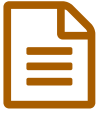

# Introduction au langage Python au collège

# *Descriptif :*

Cet article informe comment découvrir le langage Python au collège, comment corriger et améliorer des codes, comment apprendre les notions de base en programmation.

*Sommaire :*

- Liens avec les nouveaux programmes
- Pyzo
- Premiers pas
- Une autre idée
- Variables et opérations

Pyzo

Les instructions conditionnelles

### Liens avec les nouveaux programmes

Dans les projets des nouveaux programmes du collège, une grande place est laissée à la programmation.

Voici un extrait des projets du cycle 4 (p.36) :

# Algorithmique et programmation

Au cycle 4, les élèves s'initient à la programmation, en développant dans une démarche de projet<br>quelques programmes simples, sans viser une connaissance experte et exhaustive d'un langage ou<br>d'un logiciel particulier. En tion, revisitent les notions de variables et de fonctions sous une forme différente, et s'entraînent au raisonnement

Attendus de fin de cycle

Écrire, mettre au point et exécuter un programme simple

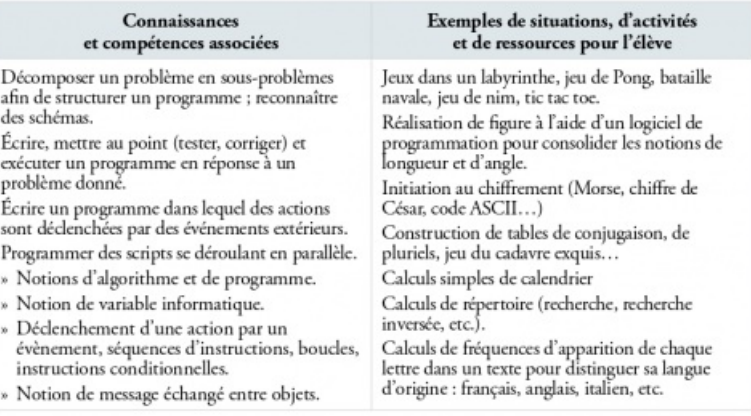

Vous pouvez consulter l'intégralité de ces projets ici :

Projets de [programmes](http://www.education.gouv.fr/cid93042/projet-de-programmes-pour-les-cycles-2-3-et-4.html-%3Ehttp://www.education.gouv.fr/cid93042/projet-de-programmes-pour-les-cycles-2-3-et-4.html) pour l'école élémentaire et le collège  $\mathbb{Z}^{\bullet}$ 

Voici donc quelques pistes d'activités.

Amener les élèves d'une classe entière à coder n'est pas une chose facile. "A quoi ça sert ?", "c'est trop dur !" sont des

phrases régulièrement entendues en cours de Mathématiques.

Les élèves ont souvent envie de réaliser des programmes très compliqués sans passer par les étapes nécessaires à l'apprentissage. Le jeu et le défi cognitif sont des outils indispensables dans la motivation des élèves.

Pour commencer à programmer en douceur, de nombreux jeux existent. Par exemples Light Bot, Studio Code ...

Voir ces exemples :

Découvrir des [algorithmes](http://ww2.ac-poitiers.fr/math/spip.php?article702) en s'amusant C'

Scratch permet aussi une approche moins austère de la programmation. Ce langage, structuré par bloc, apporte aux élèves une vision plus légère des notions de déplacements, d'instructions conditionnelles, de boucles... sans être bloqué par la syntaxe. Une question se pose alors, peut-on rester dans un langage si éloigné de celui de la machine ?

Quoi qu'il en soit, Scratch permet une introduction simple et ludique aux bases de la programmation.

Dans cet article nous allons donner quelques pistes pour inciter les élèves à taper et modifier des lignes de codes et aussi des idées d'activités en lien avec les programmes de mathématiques au collège.

Pour programmer en Python (en Java, en C++...), il faut un éditeur de codes et un interpréteur. Plusieurs solutions sont envisageables, comme celle qui consiste à éditer les codes sur un bloc-notes ou un notepad puis installer Python sur la machine. Cependant, il est possible de simplifier l'édition de codes en ayant recours à l'environnement "Pyzo".

## ● Pyzo

Pyzo est un environnement de programmation open-source basé sur Python. Pour l'installer, il suffit d'extraire un dossier. Éditeur et interpréteur sont inclus. Cet environnement est donc transportable (sur clé USB par exemple) ce qui permet aux élèves intéressés de l'obtenir facilement chez eux.

## ▶ Télécharger Pyzo (éditeur + [interpréteur\)](https://pyzo.org/start.html) C

Si vous ne savez pas quelle version prendre, choisissez la version *pyzo\_distro-20XXX.win32.exe*. Un double clic sur le fichier une fois le téléchargement terminé vous permettra d'installer facilement l'ensemble de l'environnement.

**Attention ! Pyzo a changé depuis peu. L'éditeur est maintenant séparé de l'environnement Python. Il vous faudra donc l'installer en deux temps.**

## [Télécharger](http://www.pyzo.org/start.html) des versions plus récentes de Pyzo et de Miniconda<sup>r</sup>

Pour plus d'informations ou savoir comment changer les couleurs de l'éditeur, rendez-vous sur le site [Tableaux](http://tableauxmaths.fr/spip/spip.php?article38) Maths  $G$ 

## **•** Premiers pas

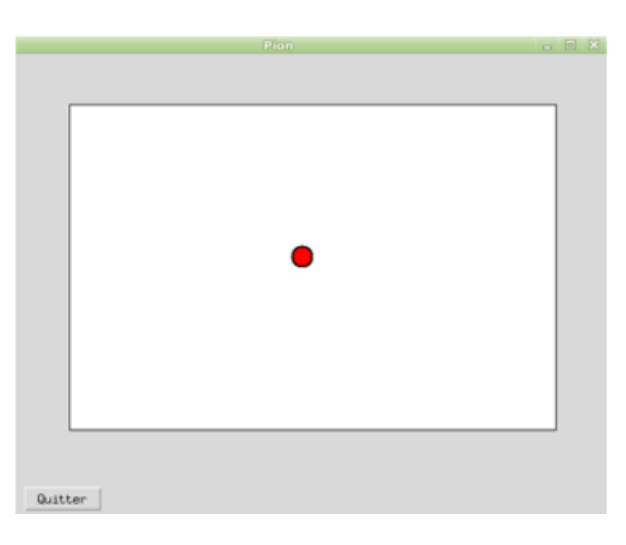

Voici une première activité qui a très bien fonctionné dans différentes classes de la cinquième à la troisième.

[Premiers](http://sr13-pedaspip-01.in.ac-poitiers.fr/math/sites/math/IMG/html/avant_gout.html) pas (HTML de 203.9 ko) Introduction au langage Python au collège.

À première vue, le programme semble très compliqué et les élèves qui essayent de lire ce code ne comprennent pas grand chose. Pourtant, certains mots attirent leurs regards : "*Up*", "*Down*", "*red*"...

C'est en exécutant ce programme qu'ils découvrent une balle rouge et assez rapidement, des élèves utilisent les flèches du clavier pour faire bouger cette balle. Les informations circulent rapidement dans la classe. Cette balle ne se déplace pas correctement ; il faut échanger certains mots dans le code... Ensuite, les élèves ayant réussi à corriger ce programme vont plus loin, ils changent la couleur et la taille de la balle, la couleur du fond, la vitesse de déplacement. Certains vont même jusqu'à créer une seconde balle (qui ne bouge pas) et modifier les touches du clavier ...

Le fait de corriger et d'améliorer un programme d'apparence très complexe permet de susciter énormément d'envie et de fierté chez l'élève. Beaucoup d'entre eux en redemandent. Certains se voient déjà dans la création d'un jeu vidéo.

### Une autre idée

Voici une seconde activité qui a très bien fonctionné dans différentes classes de la cinquième à la troisième.

[Nombre](http://sr13-pedaspip-01.in.ac-poitiers.fr/math/sites/math/IMG/html/avant_gout_part2.html) mystere (HTML de 201.7 ko) Introduction au langage Python au collège.

Le but est de commencer une légère traduction d'un programme. Dans le code précédent, on utilisait une interface graphique renforçant ainsi l'aspect ludique de la programmation. Cependant, ce mode rend plus compliqué la compréhension des notions de base en algorithmie.

Cette fois-ci, l'élève utilise le "*shell*" de l'éditeur pour dialoguer avec l'ordinateur (il n'y a pas d'interface graphique). L'utilisateur doit découvrir le nombre mystère.

#### Variables et opérations

Tester les opérations, les priorités, créer un programme de calcul, tester des égalités...

Un exemple d'introduction en cinquième au calcul littéral (avec la possibilité d'inclure ces notions dans un problème contextualisé) :

- **[Afficher](http://sr13-pedaspip-01.in.ac-poitiers.fr/math/sites/math/IMG/html/cal_litt_5e_1.html) un resultat (HTML de 201.5 ko)** Introduction au langage Python au collège.
- Les [operations](http://sr13-pedaspip-01.in.ac-poitiers.fr/math/sites/math/IMG/html/cal_litt_5e_2.html) (HTML de 192.2 ko) Introduction au langage Python au collège.
- Les [variables](http://sr13-pedaspip-01.in.ac-poitiers.fr/math/sites/math/IMG/html/cal_litt_5e_3.html) (HTML de 202 ko) Introduction au langage Python au collège.
- **Tester une [égalite](http://sr13-pedaspip-01.in.ac-poitiers.fr/math/sites/math/IMG/html/cal_litt_5e_4.html) (HTML de 204.8 ko)** Introduction au langage Python au collège.
- Tester une égalité avec [Python](http://tableauxmaths.fr/spip/spip.php?article119) C'
- Les instructions conditionnelles
	- Nombre mystère, code secret, programme de calcul mental, calculatrice, réciproque du théorème de Pythagore ...

Voici une introduction aux instructions conditionnelles proposée en classe de cinquième :

Le deuxième programme offre la possibilité aux élèves de créer une petite calculatrice (non graphique). Le problème de la division par zéro intervient.

 $\blacktriangleright$  Les [tests](http://tableauxmaths.fr/spip/spip.php?article42) if et else $\mathbb{Z}$ 

Il reste encore à découvrir :

- les boucles :
- dessiner avec une interface graphique ;
- déplacer des objets, gérer les collisions ;
- créer des applications graphiques (boutons, champs de saisie, labels...).

Pour de nombreux exemples utilisant une interface graphique, vous pouvez regarder ce site :

Introduction au langage de [programmation](http://fsincere.free.fr/isn/python/cours_python_tkinter.php) Python  $3\mathbb{Z}^n$ 

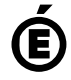

 **Académie de Poitiers** Avertissement : ce document est la reprise au format pdf d'un article proposé sur l'espace pédagogique de l'académie de Poitiers. Il ne peut en aucun cas être proposé au téléchargement ou à la consultation depuis un autre site.